**М Г Т У им. Н.Э.Баумана. Кафедpа ИУ6.**

**Старший преподаватель Аристов Б.К.**

# **Лабораторная работа №2**

**Цифровая запись, редактирование и воспроизведения звука.**

**Методические указания к лабораторной работе по курсу «Цифровые технологии мультимедиа" для студентов специальности 2301000468 "Компьютерные системы и сети".**

**МОСКВА 2008**

Содержание:

- 1 Цель работы.
- 2 Теоретические основы.
- 3. Необходимое оборудование.
- 4. Порядок проведения работы.
	- 4.1. Изменение воспроизведения темпа.
	- 4.2. Установка АЧХ аудиоклипа.
	- 4.3. Настройка динамических свойств воспроизведения.
	- 4.4. Понижение уровня шумов аудиоклипа.
- 5. Оформление отчета по работе*.*
- 6. Вопросы для самопроверки*.*

Время выполнения лабораторной работы - 4 часа.

## **Лабораторная работа №2**

### **Цифровая запись, редактирование и воспроизведения звука.**

**1** Цель работы – приобретение практических навыков в получении и цифровой обработке звука c использованием стандартного ПО.

**2** Теоретические основы*.* Источником представляющих практический интерес звуковых колебаний являются микрофон, радио и теле- передачи, ресурсы сети InterNet, устройства хранения (CD, магнитная лента, flash) и синтеза звука.

Звук представляет собой механические колебания физической сред**ы**  (воздуха, скорость распространения около 340 м/сек) частотой приблизительно 20 ÷20000 Гц, современные системы обработки звука основаны на преобразовании этих колебаний в электрический сигнал, последующей его (ан**а**логовой или цифровой) обработки и вывода вновь в виде колебаний физической сред**ы**. Эффект стереофонии достигается временн**о**й разницей колебаний, легко улавливаемой благодаря наличию приблизительно 20-сантиметровой базы между приемниками аудиоинформации – ушами человека (разница по времени 0,2/340 ≈6×10-4 сек).

Преобразование аналогового сигнала в цифровую форму выполняет аналого-цифровой преобразователь (АЦП), служащий для дискретизации сигнала по времени (частота оцифровки) и квантования по уровню (собственно цифровое представление сигнала). Обычно в АЦП применяется технология преобразования с импульсно-кодовой модуляцией (PCM, Pulse Code Modulation).

Временные промежутки между моментами преобразования сигнала называют интервалами выборки (Sampling Interval); эта величина обратно пропорциональна частоте выборки, или сэмплингом (Sampling Rate). Амплитуда аналогового сигнала (Sample Value) при каждом преобразовании лелится (квантуется) по уровню и колируется в соответствующий параллельный цифровой код (Digital Sample), время преобразования аналогового сигнала в цифровой код именуется временем выборки (Sampling Time), рис. 1. Разрешающая способность АЦП - наименьшее значение аналогового сигнала, которое приводит к изменению цифрового кода. Например, если АЦП выдает 8-разрядный код, разрешающая способность равна  $1/(28)=1/256$  от максимальной амплитуды аналогового сигнала (около 0,4% в относительных единицах), 16-разрядный АЦП имеет точность представления сигнала не хуже  $1/(216)=1/65536$  (0,0015%). Увеличение разрядности АЦП приводит к росту его динамического диапазона (каждый дополнительный бит соответствует увеличению приблизительно на 6 дБ). 8разрядное преобразование обеспечивает динамический диапазон 48 дБ (качество кассетного магнитофона), 12-разрядное - 72 дБ (качественный катушечный магнитофон), 16-разрядное - 96 дБ (качество аудио компактдиска).

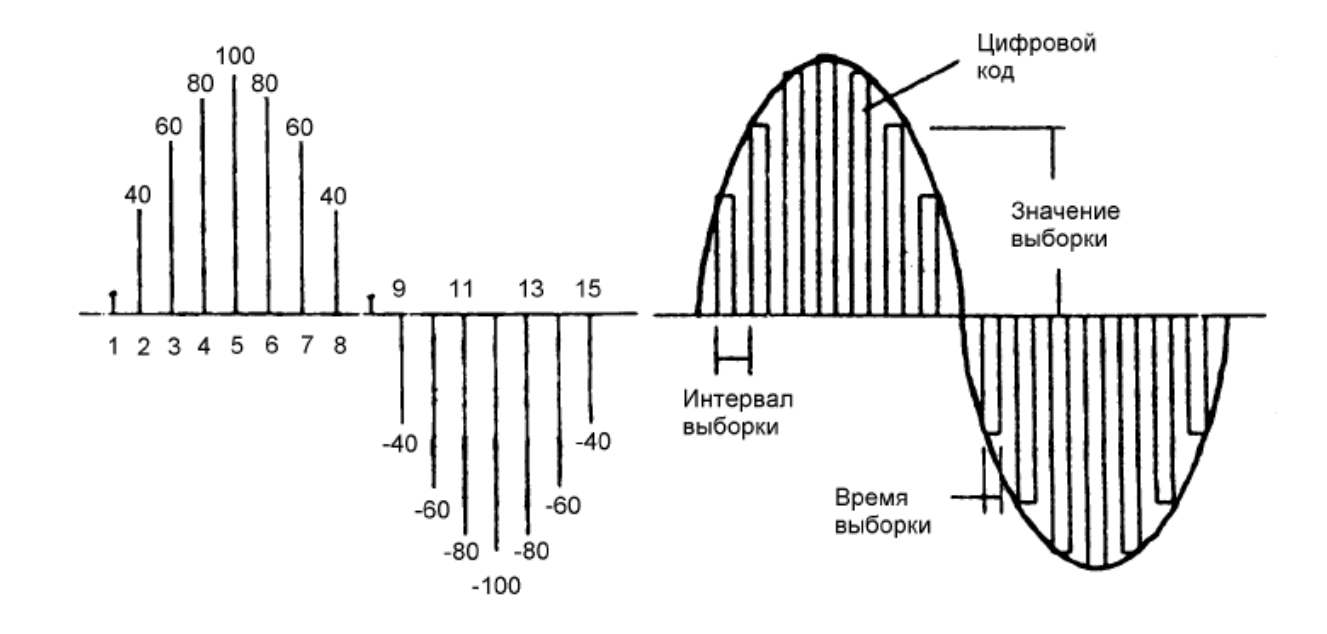

#### Рисунок 1 — Характеристики процесса преобразования между аналоговым и цифровым сигналами/

 $\mathcal{C}$ практической аудиовоспроизведения точки зрения качество (bitrate, битрейт). Качество, определяется скорость передачи данных неотличимое большинством рядовых слушателей **OT** качества CD. достигается при скорости передачи 112÷ 128 Кбайт в секунду; при этом коэффициент MPEG-сжатия достигает 14:1 относительно исходного объема. Специалисты обычно требуют скорости передачи 256 ÷ 320 Кбайт/сек (это легко достижимо для CD-проигрывателя, но для многих отечественных InterNet -линий недоступно).

При цифровой обработке звуковой информации на ЭВМ преобразованию подвергается именно цифровое (а не аналоговое) представление сигнала. В данной работе используются формат аудиоинформации WAV (метаформат, при котором способ кодирования аудиосигнала может быть любым – напр., PCM без сжатия) и сильно компрессированный формат MP3 (MPEG-Audio Layer-3, алгоритм сжатия учитывает психоакустическую модель слуха человека).

При выполнении работы используется программа Nero Wave Editor из комплекта Ahead Nero (фирма Ahead Software AG, **http://www.nero.com**), обладающей значительными возможностями по редактированию и преобразованию аудиформатов при удобном пользовательском интерфейсе. В цифровом канале легко достигаются многие аудиоэффекты, труднодостижимые при ан**а**логовой обработке; напр., реверберация (эффект многократного эха), подавление акустической зав**я**зки выхода усилителя звуковой частоты на его вход (методом снижения звукового уровня в определенном частотном диапазоне) и др.

Б**о**льшую часть главного окна интерфейса программы занимает область графического представления амплитуды звукового сигнала от времени (амплитудная характеристика, АХ), в центре нижней части представлены окна мгновенной амплитудно-частотной характеристики (АЧХ) сигнала (для каж-дого стереоканала отдельно), рис. 2. Управление программой стандартное – через главное меню и 'горячие' кнопки в верхней части главного окна. Через вариант главного меню **Edit** доступны функции копирования всего или части (выбор нужного фрагмента осуществляется провед**е**нием мыши с нажатой левой кнопкой вдоль графика АХ) аудиофайла и конвертации его формата, вариант View позволяет управлять формой изображения (напр., вместо графика АХ - **Wave Display** могут быть выбраны **Spectrogram Display** или **Wavelet Display**). Nero Wave Editor дает возможность также осуществлять запись аудиоклипов (**Audio** →**Record**).

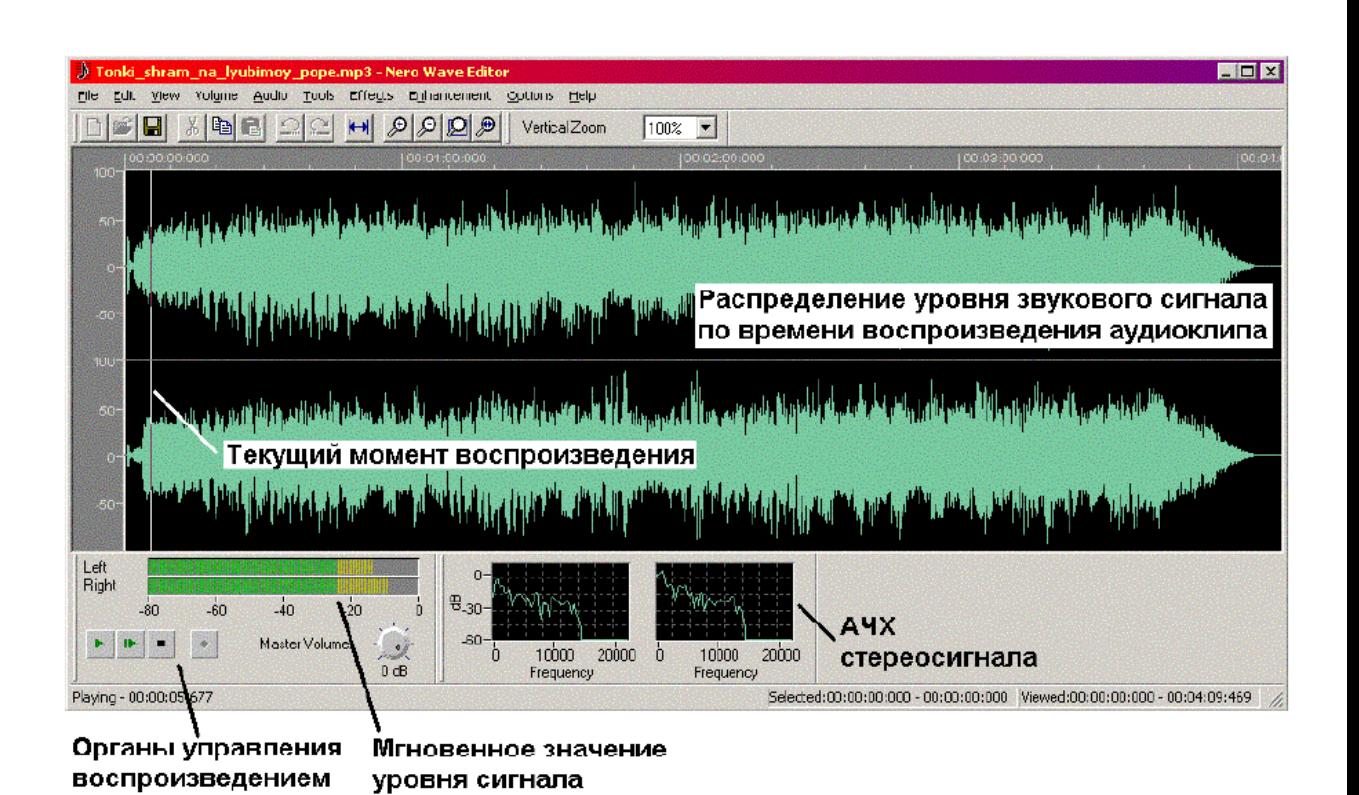

#### **Рисунок 2 — Главное окно пользовательского интерфейса программы Nero Wave.**

Указанный потенциал программы Nero Wave Editor дает возможность гибкого редактирования аудиофайлов:

1. Изменения темпа (скорости) воспроизведения (**Tools** → **Time Correction**).

2. Заданного изменения огибающей уровня звука (**Volume**→ **FadeIn, Volume FadeOut).**

3. Редактирования АЧХ аудиоклипа (**Tools** →**Equaliser, Transpose, Dynamic Processor).**

4. Внесения стандартных эффектов в звучание (**Effects** → **Delay, Flanger, Chorus, Reverb).**

5. Тонкое регулирование качества звука и применение шумоподавления **(Enhancement High Frequence Correction, Noise Reduction).**

**3.** Необходимое оборудование – IBM PC-совместимая ЭВМ с комплектом аудиоаппаратуры (микрофон, устройства аудио воспроизведения – желатель но наличие высококачественных наушников), предустановленные ОС Windows и программа Nero Wave Editor.

**4.** Порядок проведения работы. Студент знакомится с практикой получения аудиофайлов различными методами (включая оцифровку записи с линии и/или микрофона), производит заданное преподавателем редактирование файлов (задаваемое обычно **субъективными** выражениями)

и проверяет (путем индивидуального прослушивания через наушники) наличие и качество полученного аудиоэффекта.

Типовые задания на редактирование аудиоданных:

4.1. Изменение воспроизведения темпа аудиоклипа (получение 'голоса Буратино' или 'утрированного баса'). Провести подобные преобразования мето дом **Tools** → **Transpose** (использовать настройки 'Helium Speech' и 'Monster Speech').

4.2. Установка АЧХ аудиоклипа методом использования эквалайзера **(Tools** → **Equalizer)**. При работе учесть, что регулировка ширины полосы каждого из 6 каналов эквалайзера осуществляется регуляторами Bandwidths (в октавах) в окне Equalizer.

4.3. Настройка динамических свойств воспроизведения (зависимость выходного уровня сигнала от уровня входного, **Tools** → **Dynamic Processor**). • Добавление эффекта однократного эха **(Tools** → **Delay)**, 'дрожания' **(Tools** → **Flanger)**, хорового исполнения (**Tools** →**Chorus**), реверберации (**Tools** → **Reverb).**

4.4. Понижение уровня шумов аудиоклипа (**Enhancement**→ **Noise Reduction).**

**5.** Оформление отчета по работе*.* Отчет должно содержать технические параметры компонентов аудиосистемы и обработанных аудиофайлов (включая частоту семплинга, разрядность оцифровки, используемый битрейт), описание произведенных действий по редактированию файлов и полученного эффекта. Полученные в результате обработки аудиофайлы предъявляются для прослушивания и оценки выполненной работы.

**6.** Вопросы для самопроверки*.*

6.1. Назвать источники звуковой информации (в порядке личного мнения).

6.2. Что представляет собой звук? Каков диапазон частот, воспринимаемых человеческим ухом? Какова природа стереоэффекта?

6.3. Что такое амплитудная (АЧХ) и амплитудно-частотная характеристики (АЧХ), в каких координатах они строятся?

6.4. Какие параметры оцифровки звука применяются? Что такое 'битрейт' и какому качеству звучания соответствуют стандартные величины битрейта?

6.5. Что такое эффект реверберации и каким образом он может быть достигнут?

6.7. Что такое 'звуковая зав**я**зка' и каковы возможные пути борьбы с ней?